## Atividade 3: Inequação do 1º grau com duas variáveis

O objetivo dessa atividade é proporcionar ao aluno uma visualização gráfica do semiplano definido por uma inequação do 1<sup>o</sup> grau com duas variáveis, bem como perceber os efeitos causados pela variação dos coeficientes e dos sinais de desigualdade dessa inequação.

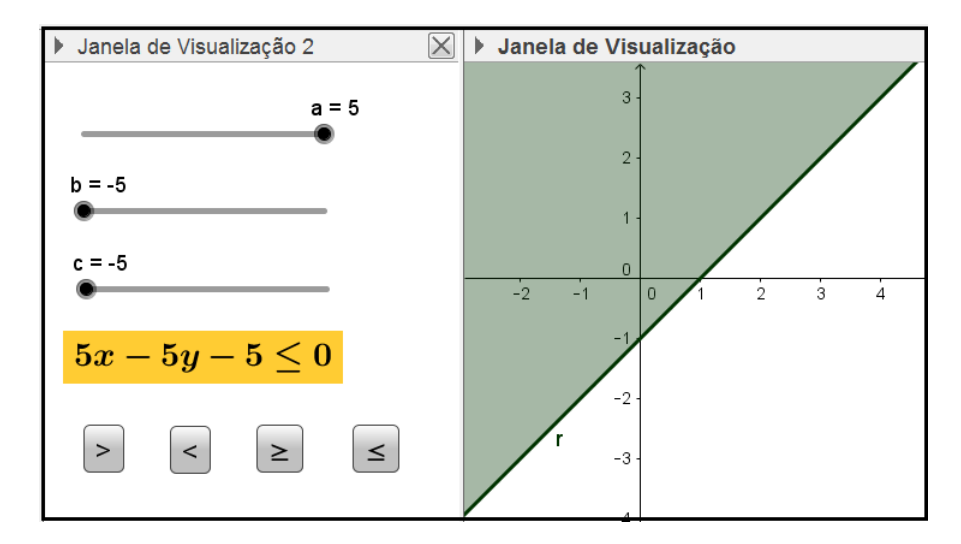

Figura 5: Atividade Inequação do 1<sup>o</sup> grau com duas variáveis

A dinâmica pode ser obtida deslocando os botões dos controles deslizantes para alterar os valores dos coeficientes, ou clicando sobre os bot˜oes de comando para alterar o sinal de desigualdade da inequação.

Para construir essa atividade, siga os seguintes passos:

- 1. Abra um novo arquivo no GeoGebra.
- 2. Exiba a Janela de Visualização 2.
- 3. Crie os controles deslizantes  $a, b, e, c$ , Posicionando-os na **Janela de Visualização** 2.
- 4. Crie os valores booleanos  $d, e, f \in g$ .
- 5. Crie as seguintes desigualdades:
	- $r : ax + by + c > 0$
	- $s: ax + by + c < 0$
	- $t : ax + by + c > 0$
	- $u : ax + by + c \le 0$

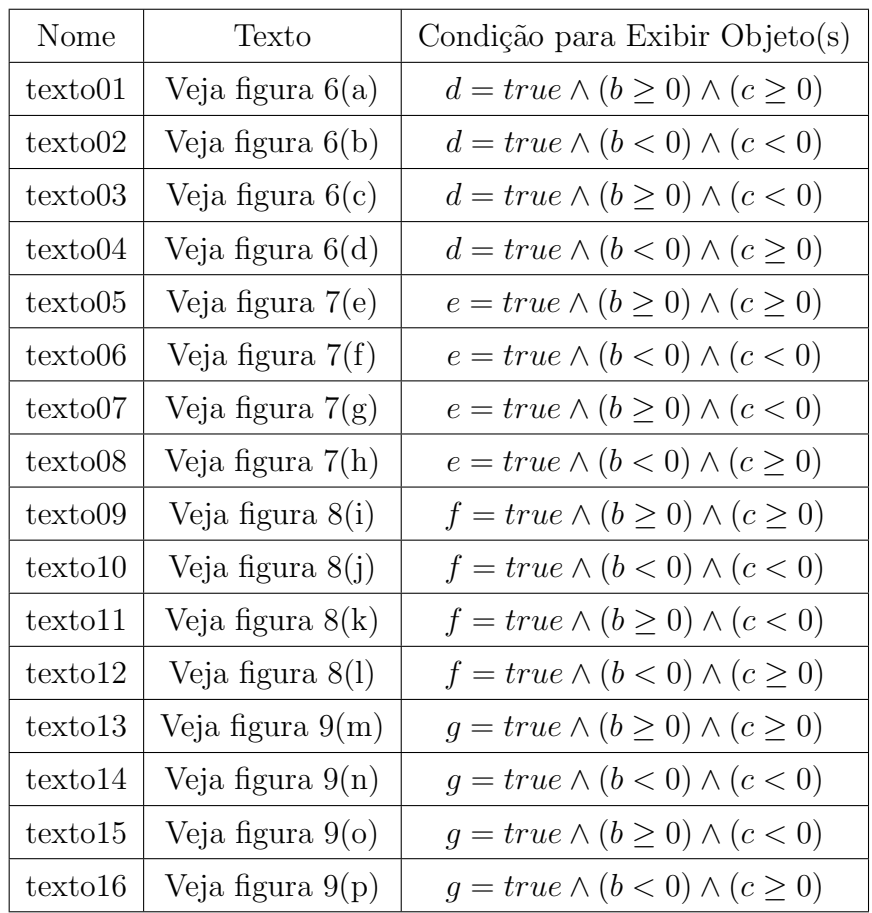

6. Crie os textos cujas propriedades estão indicadas na seguinte tabela:

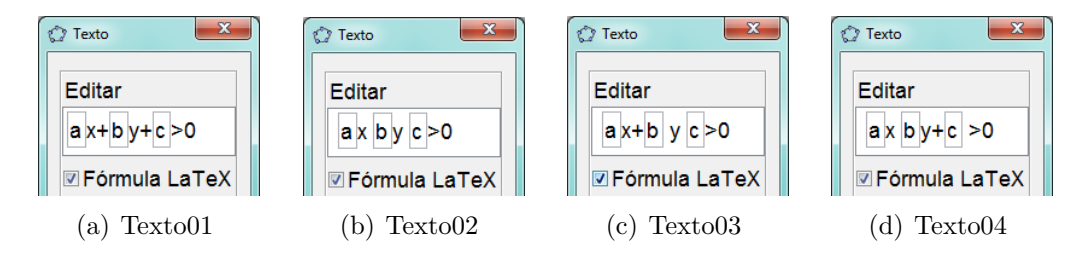

Figura 6: Inequações do tipo  $ax + by + c > 0$ 

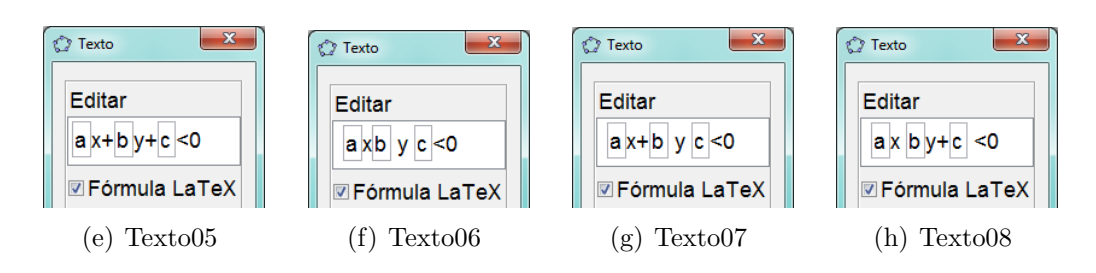

Figura 7: Inequações do tipo  $ax + by + c < 0$ 

- 7. Posicione os textos na tela de modo que fiquem todos sobrepostos.
- 8. Crie os botões: bt1, bt2, bt3 e bt4.

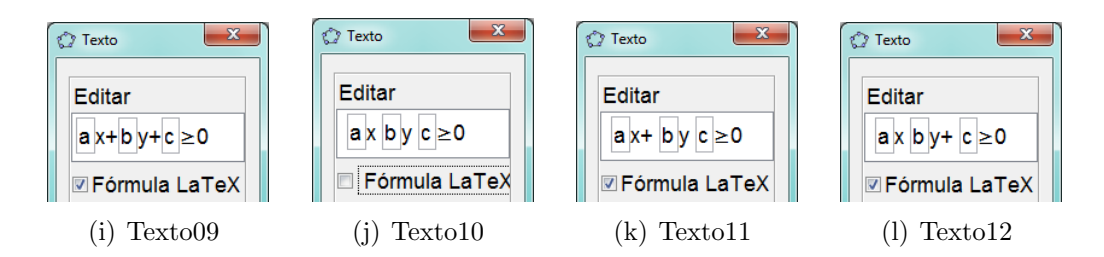

Figura 8: Inequações do tipo  $ax + by + c \geq 0$ 

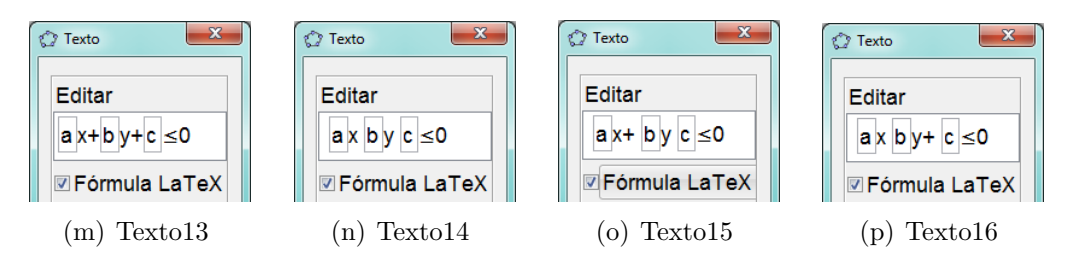

Figura 9: Inequações do tipo  $ax + by + c \leq 0$ 

- 9. Defina a propriedade  $\textbf{Legenda}$ como >, <, < e < para os botões bt1, bt2, bt3 e bt4, respectivamente.
- 10. Faça a programação de cada botão, como na figura 10, de acordo com a seguinte tabela:

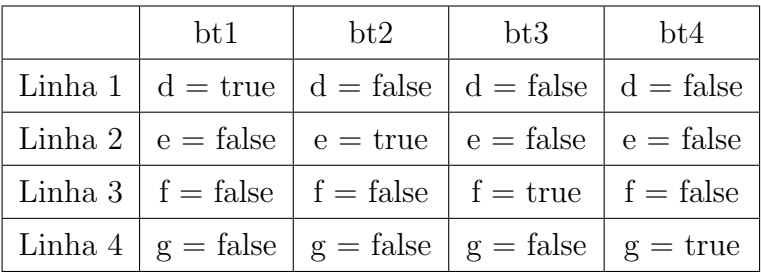

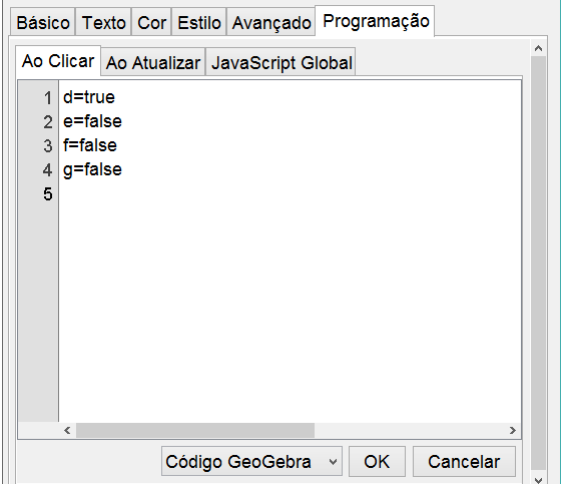

Figura 10: Programação do botão bt1

- 11. Posicione e ordene os botões na Janela de Visualização 2.
- 12. Formate a cor e o estilo de cada objeto adequadamente.